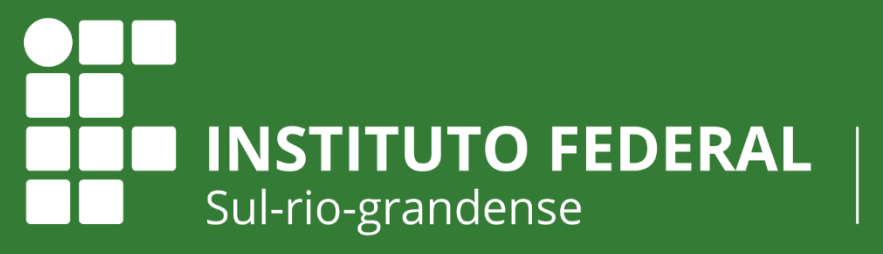

Câmpus Sapucaia do Sul

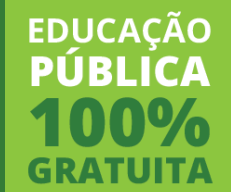

## **TUTORIAIS DA BIBLIOTECA**

## **ACESSO AO PORTAL DE PERIÓDICOS DA CAPES**

## **Tutoriais da Biblioteca**

Acesso ao Portal de Periódicos da CAPES

- 1. Acesse **<http://www.periodicos.capes.gov.br/>**
- 2. No canto superior direito, clicar em **ACESSO CAFE**
- 3. Selecionar a Instituição (**IFSUL**) e clicar no botão "Enviar"
- 4. Abrirá uma tela solicitando login e senha:

• **Alunos** devem realizar um cadastro em <http://intranet.ifsul.edu.br/Aluno/cadastro/> • **Servidores** devem utilizar mesmo **login** e **senha** da **INTRANET**. *Atenção: Embora a tela de login solicita e-mail, não é o email, é apenas o login.*

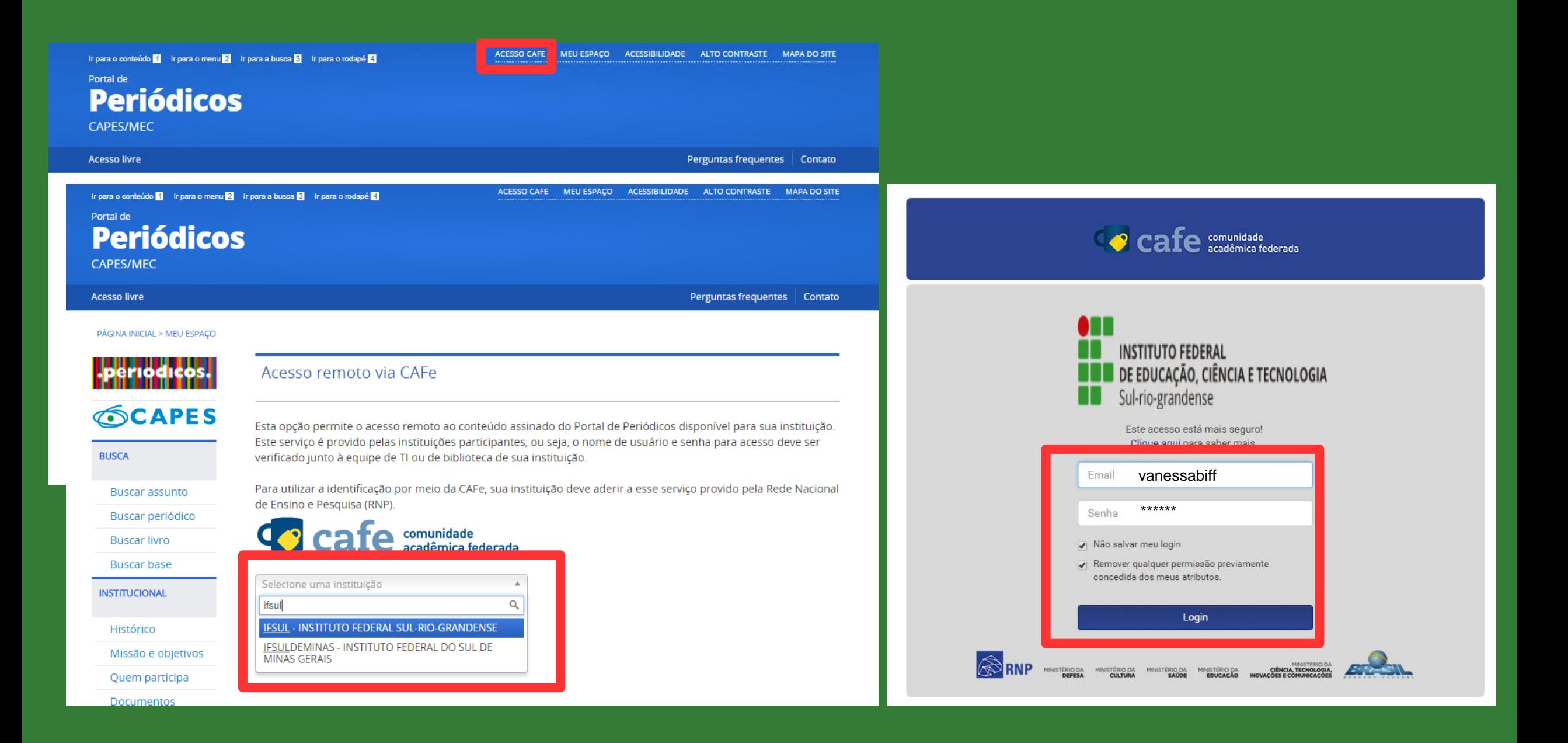

## **Em caso de dúvida, procure a Biblioteca!**

**www.ssapucaia.ifsul.edu.br** biblioteca@sapucaia.ifsul.edu.br (51) 3452-9252